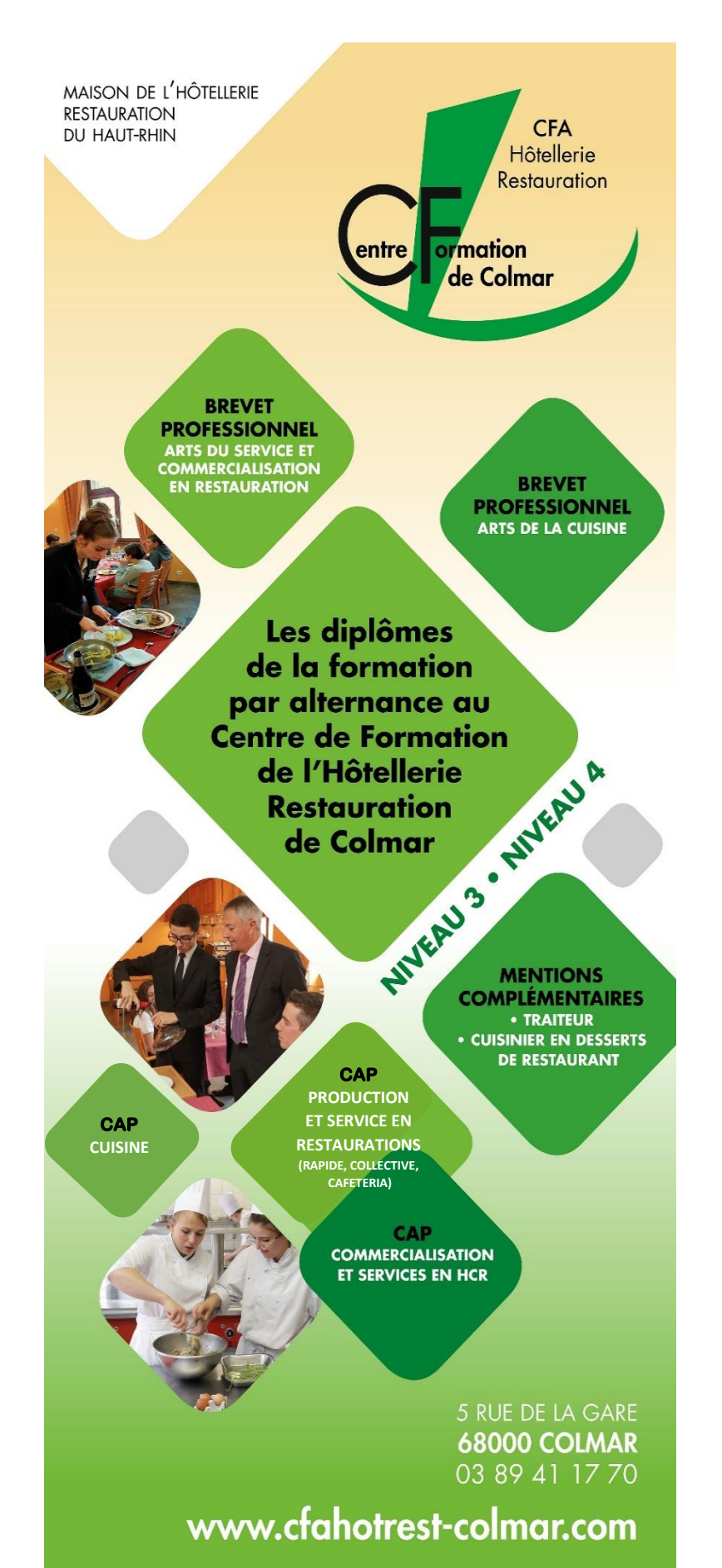

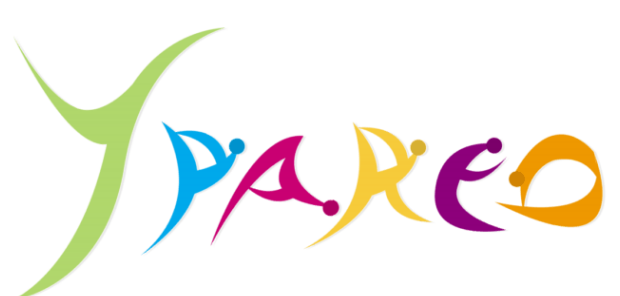

## **YPAREO : qu'est-ce que c'est ?**

C'est votre « carnet de liaison » au CFA, une plateforme internet sur laquelle vous trouverez toutes les informations utiles et nécessaires à votre parcours de formation.

YPAREO vous permet d'avoir accès à votre calendrier d'alternances, votre emploi du temps, vos notes, vos bulletins semestriels, votre cahier de texte, le suivi de votre assiduité et d'autres informations diverses …

C'est aussi par ce biais que les formateurs vous transmettent des supports de cours, des exercices que vous pouvez leur retourner une fois faits.

Pour vous connecter à votre espace personnel, allez sur le site du **CFA de l'Hôtellerie-Restauration de Colmar** *(attention, si vous ne saisissez que CFA… vous ne serez pas sur le bon site !)* :

**<https://www.cfahotrest-colmar.com/>**

ou scannez ce QR code :

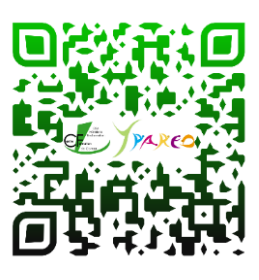

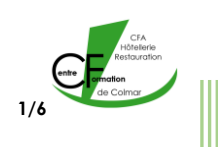

## **Depuis votre téléphone**

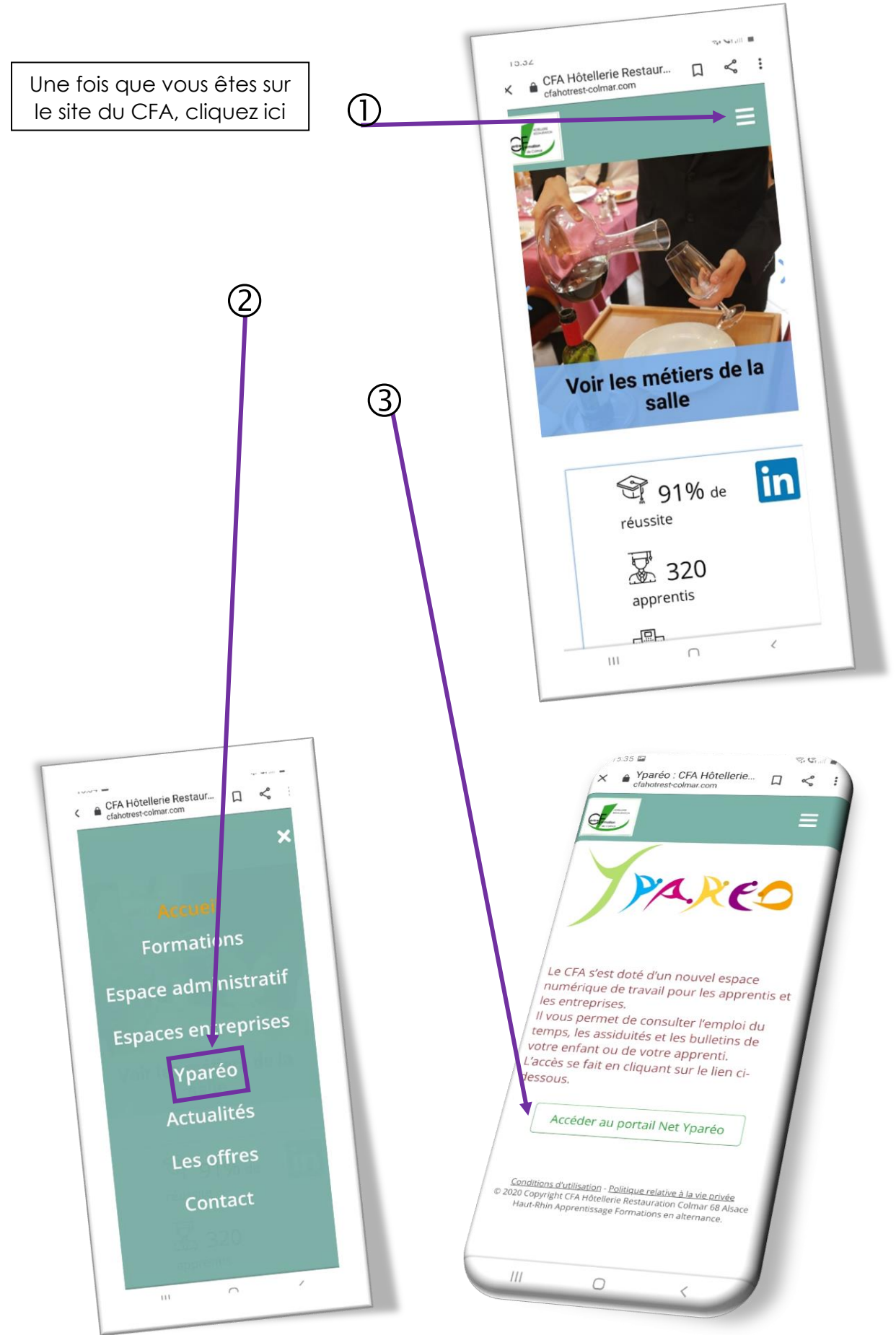

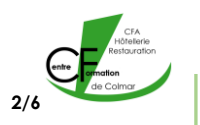

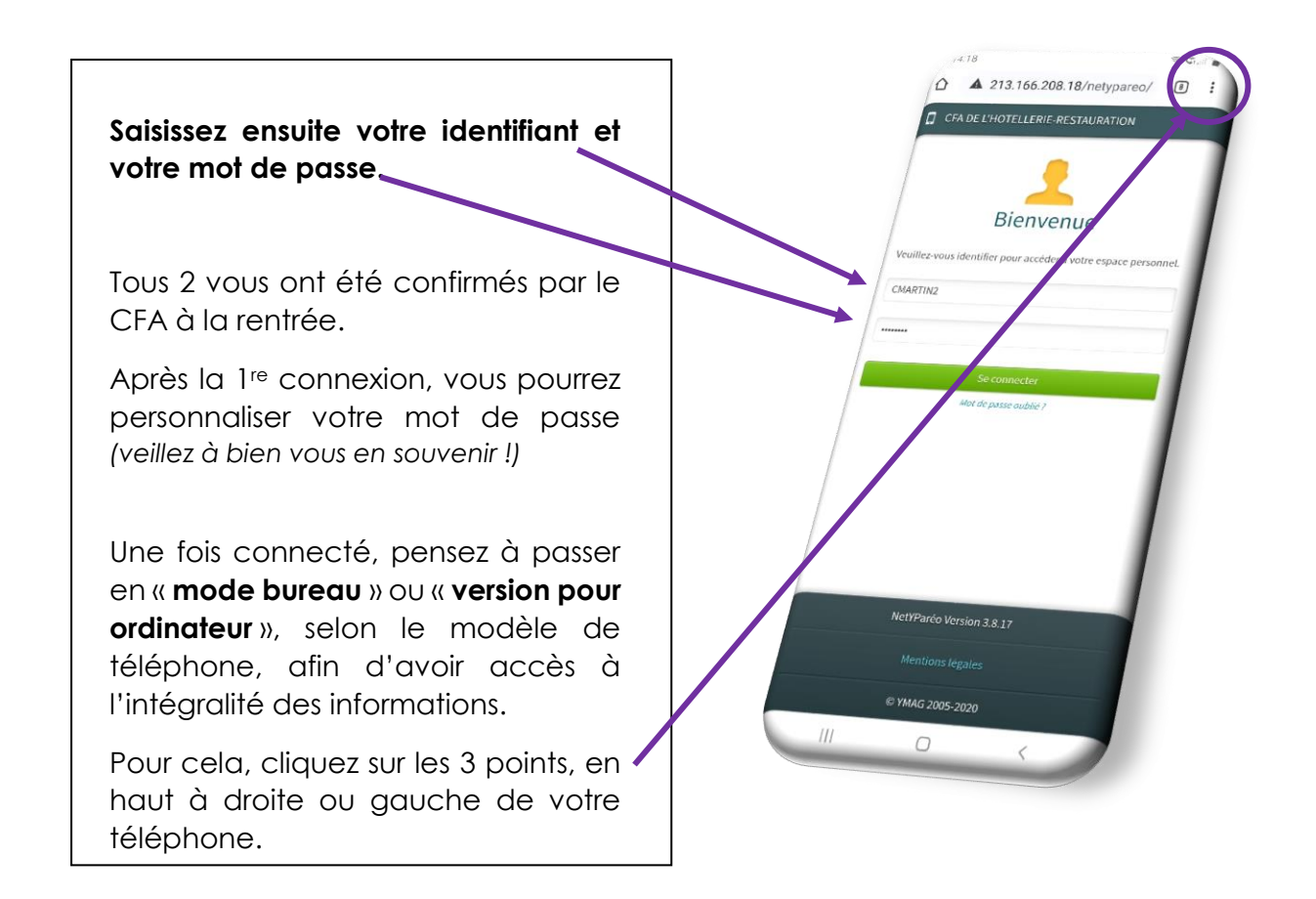

## **Depuis votre ordinateur**

Allez sur le site du **CFA de l'Hôtellerie-Restauration de Colmar**, et cliquez sur l'onglet YPAREO.

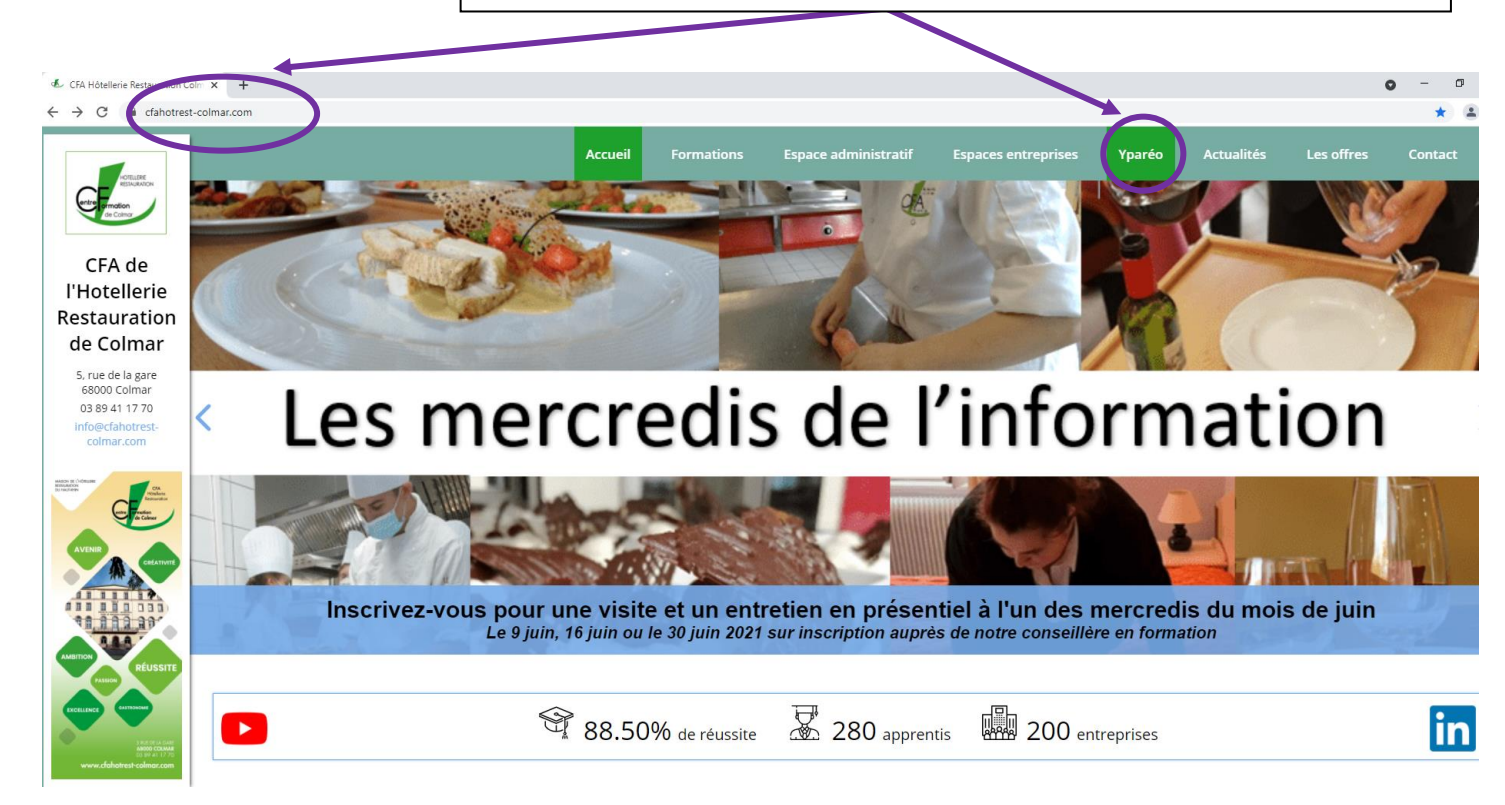

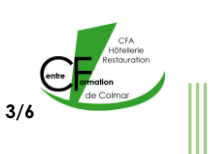

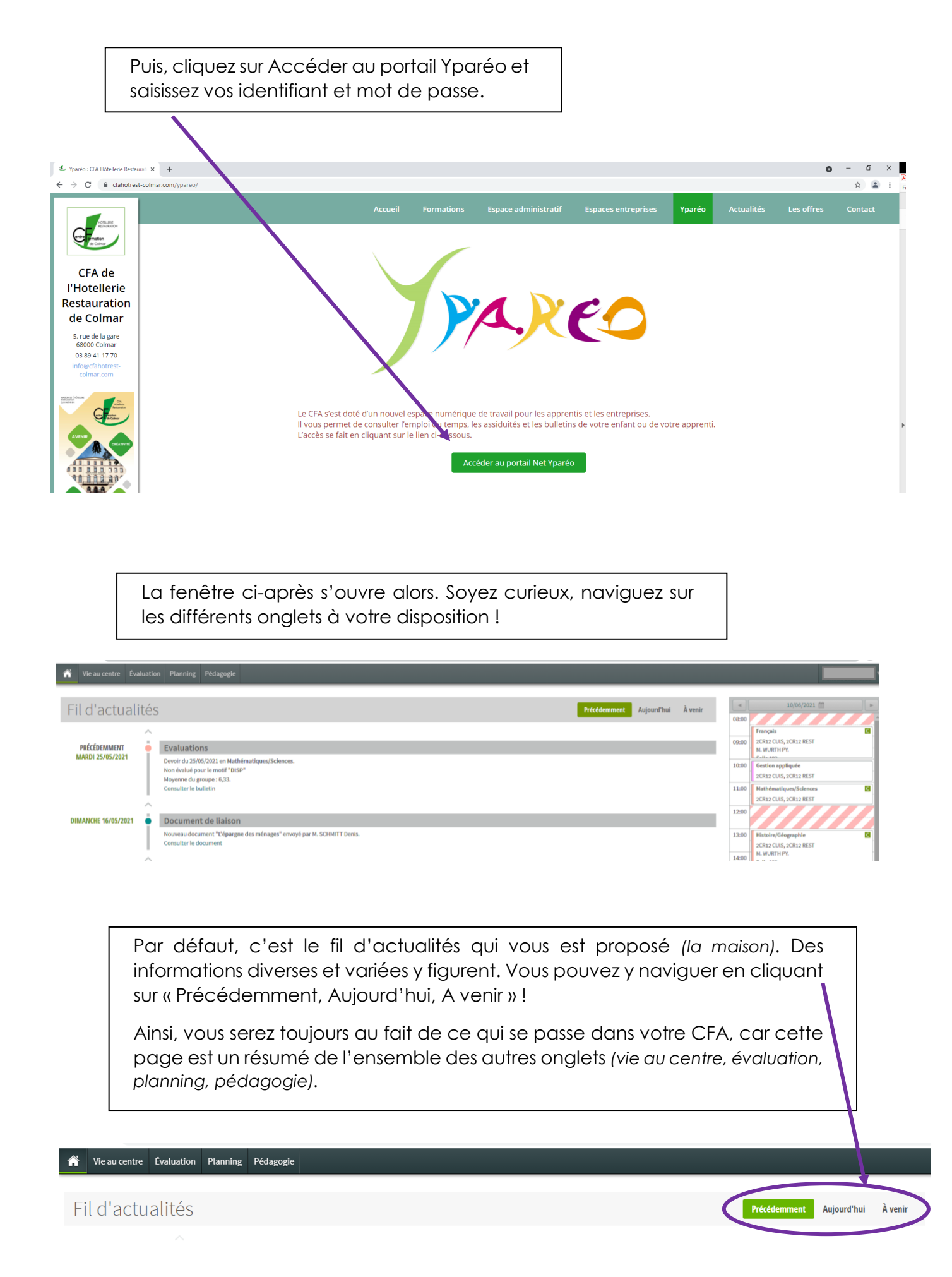

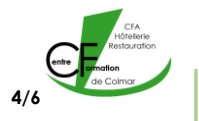

L'onglet « **Vie au centre** », vous permet d'accéder aux informations concernant votre formation, votre calendrier, vos absences et éventuelles sanctions.

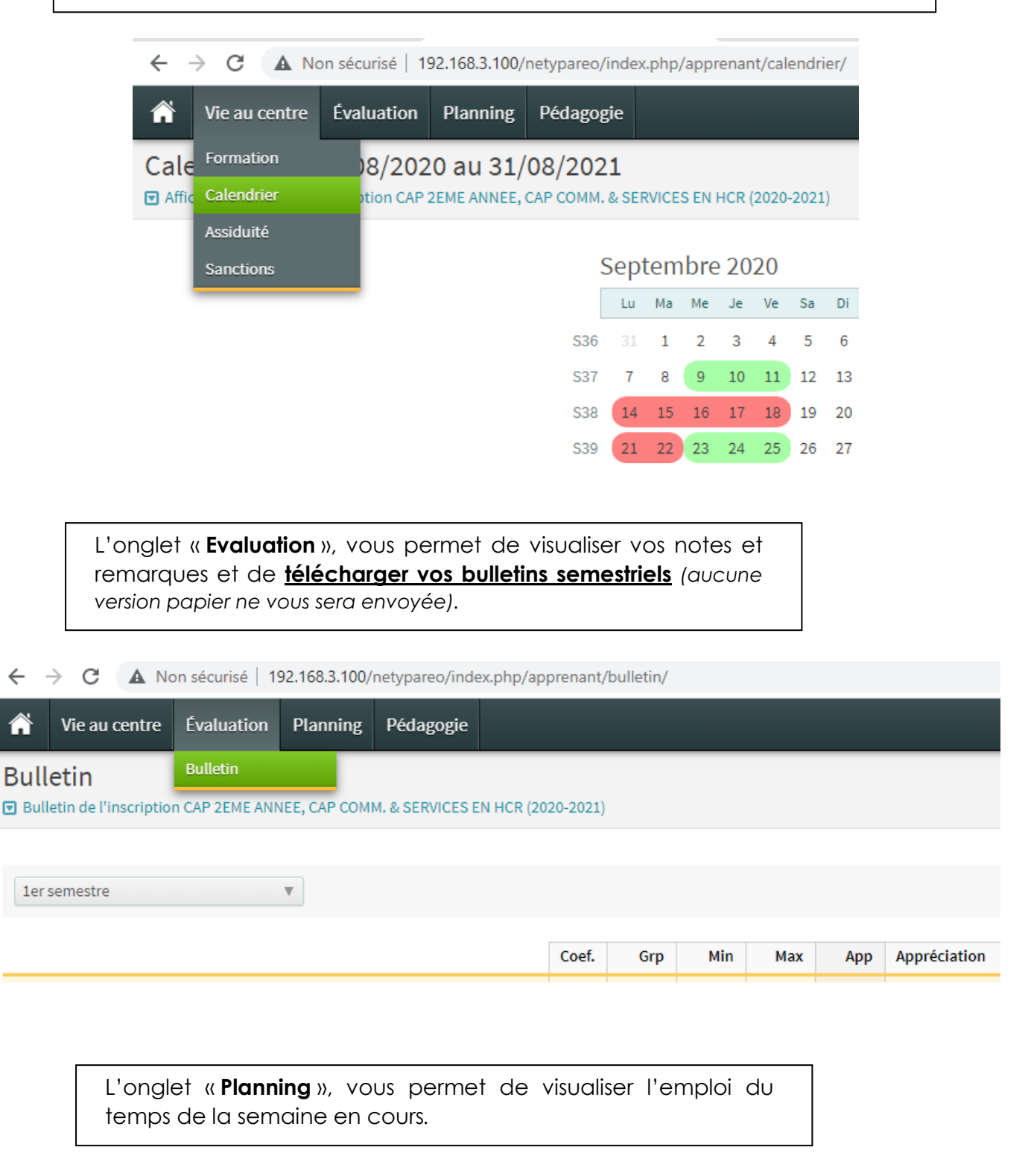

← → C A Non sécurisé | 192.168.3.100/netypareo/index.php/apprenant/planning/courant/

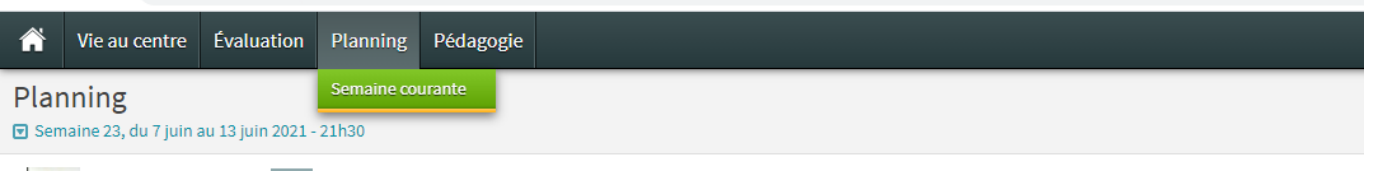

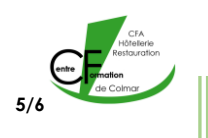

L'onglet « **Pédagogie** », vous permet de prendre connaissance du cahier de texte, de consulter les documents remis et surtout de télécharger des leçons et exercices – puis des les renvoyer à vos formateurs.

C'est l'onglet INDISPENSABLE à votre formation. A chaque absence, il faudra y récupérer les cours afin de les rattraper et réaliser les exercices demandés pour le rendre aux dates voulues.

*A titre d'information, les documents peuvent également être consultés ou téléchargés depuis votre fil d'actualités* 

> → *Explications dans le tutoriel « Comment récupérer vos cours et renvoyer un devoir sur YPAREO ».*

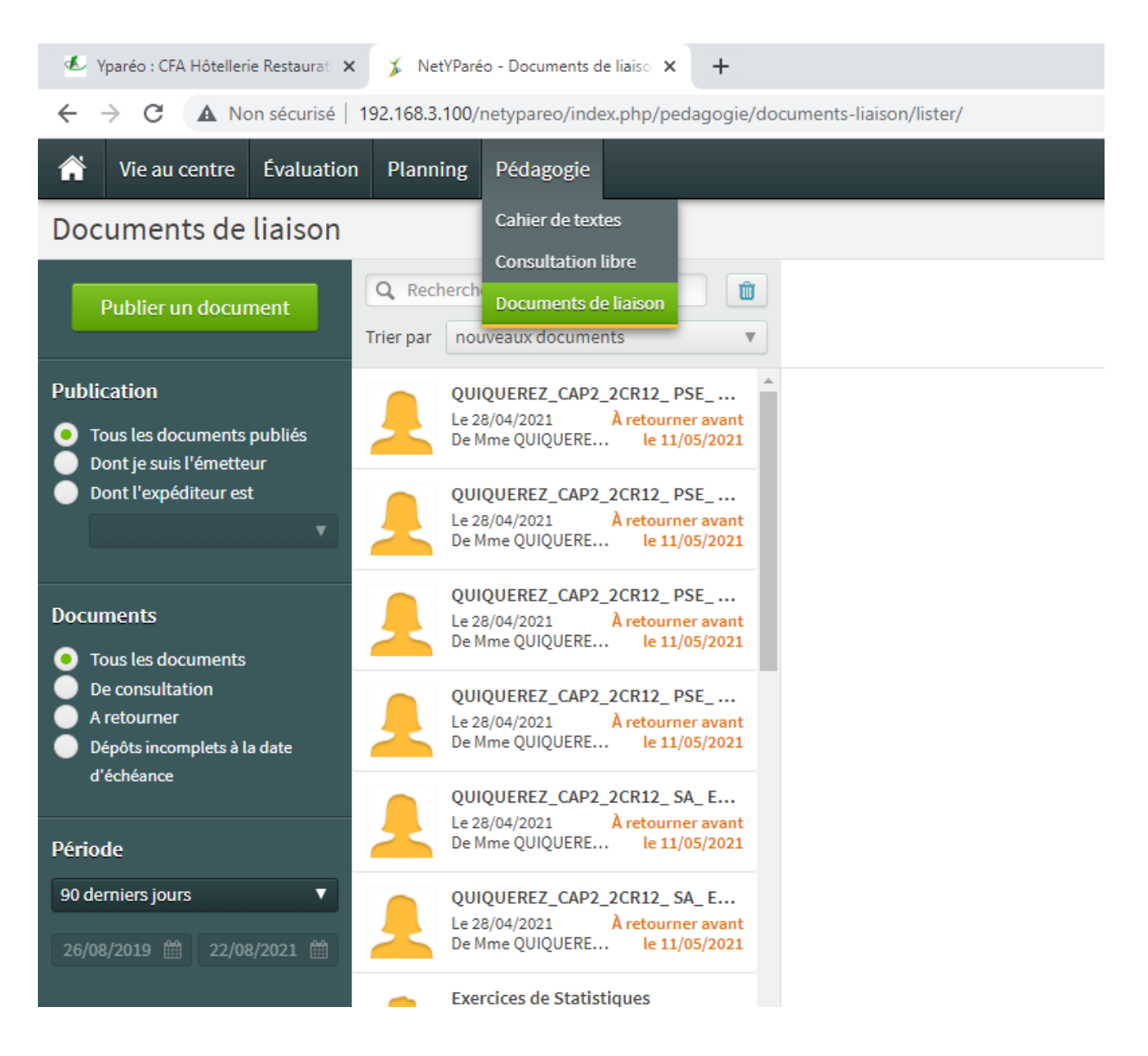

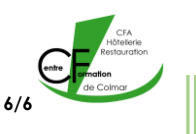